# **GATE**

# General Access Tool for HZB User Facilities

Guidelines for Registration

# Helmholtz-Zentrum Berlin Services and Software (IT-DS), User Coordination (NP-ACO)

# 1. Table of Contents

| 1 | Pre  | eface                                                                |    |  |
|---|------|----------------------------------------------------------------------|----|--|
| 2 | Reg  | gistration in GATE                                                   | 4  |  |
|   | 2.1  | Account                                                              | 6  |  |
|   | 2.2  | Personal information                                                 | 6  |  |
|   | 2.3  | Affiliation (employer)                                               | 6  |  |
|   | 2.4  | Infomail and newsletter                                              | 9  |  |
| 3 | Sta  | rting up and welcome                                                 | 10 |  |
|   | 3.1  | Lost password                                                        | 11 |  |
|   | 3.2  | Lost username                                                        | 12 |  |
| 4 | Firs | t login to GATE                                                      | 13 |  |
|   | 4.1  | Manage your personal information                                     | 14 |  |
|   | 4.2  | Change your KFN and KFS information status                           | 14 |  |
|   | 4.3  | Apply for beamtime by submitting a new proposal                      | 14 |  |
|   | 4.4  | Submit publications based on experiments conducted at HZB facilities | 15 |  |

# 1 Preface

This handbook is for those who are intending to use GATE, the general access tool to the experimental infrastructures of the Helmholtz-Zentrum Berlin (HZB).

Users must be registered in GATE in order to be able to:

- submit beamtime applications for BER II or BESSY II
- participate in a HZB experiment as experimentalist
- give user feedback
- submit experimental reports
- submit publications related to HZB experiments

Please read this handbook carefully before using the system.

# 2 Registration in GATE

GATE is the online General Access Tool to the experimental infrastructures of the Helmholtz-Zentrum Berlin (HZB).

Please note: the old BOAT or GATE-Neutrons accounts are not valid for this new database system.

In order to be able to use GATE, users need to register. Please point your web browser to https://www.helmholtz-berlin.de/pubbin/hzbgate

You will see the following web page:

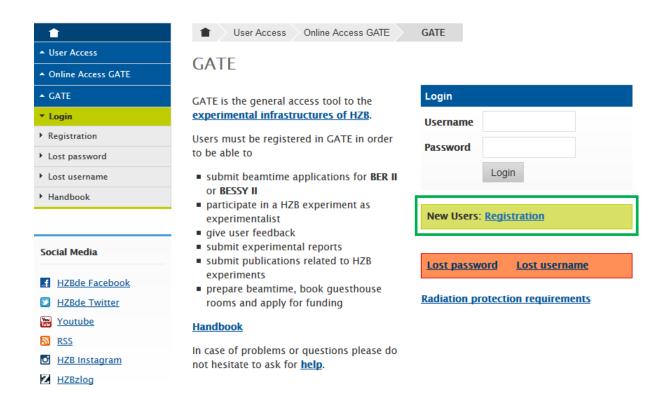

This is the general log-in page for GATE.

Choose New Users: Registration and proceed.

The registration page for GATE will ask you to complete the following formsheet:

| User Access Online Access GATE GATE                                                                                                    |                                          |  |  |  |  |  |
|----------------------------------------------------------------------------------------------------|------------------------------------------|--|--|--|--|--|
| GATE                                                                                                    |                                          |  |  |  |  |  |
|                                                                                                    |                                          |  |  |  |  |  |
| Registration                                                                                                    |                                          |  |  |  |  |  |
| Please complete the following form to register for GATE. At the end there is a declaration of data protection. Please do not forget to read and acknowledge it.                                                                                               |                                          |  |  |  |  |  |
| ields marked with * are required.                                                                                                    |                                          |  |  |  |  |  |
| Account                                                                                                    |                                          |  |  |  |  |  |
| Username *                                                                                                    |                                          |  |  |  |  |  |
| Password *                                                                                                    | (min. 6 characters, case sensitive)      |  |  |  |  |  |
| Password (again) ×                                                                                                    |                                          |  |  |  |  |  |
| Personal information                                                                                                    |                                          |  |  |  |  |  |
| Email *                                                                                                    |                                          |  |  |  |  |  |
| Title                                                                                                    |                                          |  |  |  |  |  |
| Family name *                                                                                                    |                                          |  |  |  |  |  |
| Birth name                                                                                                    |                                          |  |  |  |  |  |
| Given name *                                                                                                    |                                          |  |  |  |  |  |
| Please provide your complete name (including given name, second name(s) / middle name(s) and family name) as written in your passport / identity card. *  This information is needed by both the HZB Radiation Protection Office and the HZB Security Office. |                                          |  |  |  |  |  |
| Birthday *                                                                                                    | V V                                      |  |  |  |  |  |
| Place of birth *                                                                                                    |                                          |  |  |  |  |  |
| Citizenship *                                                                                                    | <b>v</b>                                 |  |  |  |  |  |
| Gender *                                                                                                    | O male O female                          |  |  |  |  |  |
| Status *                                                                                                    | Experienced researcher V                 |  |  |  |  |  |
| Preferred User Office                                                                                                    | O BER II (Neutrons) O BESSY II (Photons) |  |  |  |  |  |
| Please choose your scientific preference(s):                                                                                                    | *1. Chemistry                            |  |  |  |  |  |

(cont. on page 6)

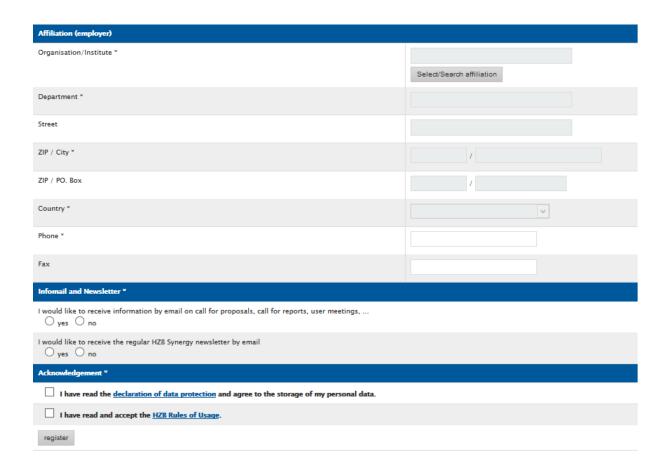

#### 2.1 Account

Please choose your username and password for GATE.

# 2.2 Personal information

All information concerning beamtime applications to HZB will be sent to the email that you provide in the registration form. Please make sure that this email is a valid one.

Your status and scientific preferences are needed in order to allow HZB to fullfil its reporting duties to the European Commission and the Helmholtz Gemeinschaft.

# 2.3 Affiliation (employer)

GATE provides an affiliation database.

Please use **Select/Search affiliation** in order to find the appropriate affiliation. A good start is to search for the city where your affiliation is located.

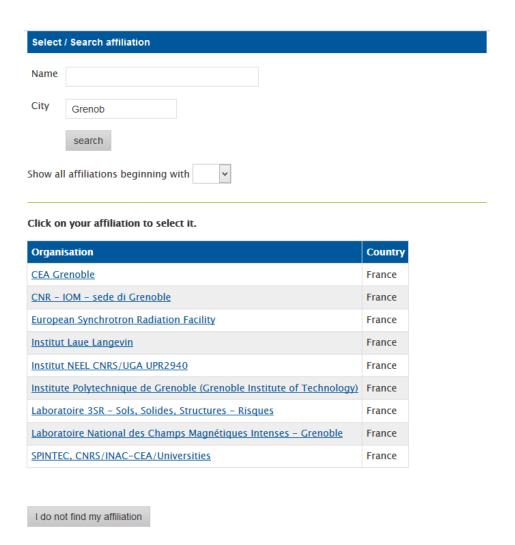

#### Affiliation cannot be found

If you are not able to find your affiliation, click on window that allows for the entry of a new affiliation. Please enter the data for the missing affiliation and proceed with the registration. The HZB User Office will check for double entries in the database.

#### Announce new affiliation

We will cross check the data before the affiliation entry is released to public use. Please enter either street or PO box.

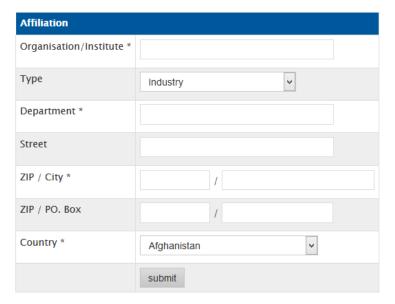

**d back** 

#### Select the appropriate affiliation

Choose your affiliation by clicking on the respective entry in the search result list. This will open another selection window for the department, listing all departments that are linked to your affiliation in the GATE database.

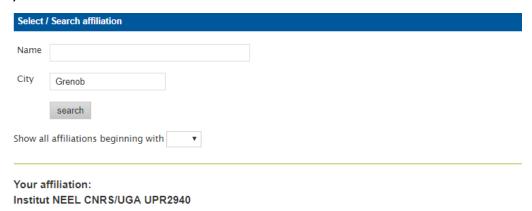

Choose your department.

 Department
 Address

 MCBT - Magnétisme et Supraconductivité (MagSup)
 Avenue des Martyrs B.P. 166 X, 38042 GRENOBLE cedex 9

 PLUM - Matériaux, Rayonnements, Structure (MRS)
 Avenue des Martyrs B.P. 166 X, 38042 GRENOBLE cedex 9

 QUEST - Micro et NanoMagnétisme (MNM)
 Avenue des Martyrs 25 B.P. 166 X, 38042 GRENOBLE cedex 9

 QUEST - Surfaces, Interfaces et Nanostructures (SIN)
 ,

 none
 ,

I do not find my department

#### Selecting the appropriate department

Choose your department by clicking on the respective entry in the search result list.

By default every institute lists the department "none". This should be used in case your institute is not subdivided into departments, workgroups or subgroups at all.

#### Department cannot be found

If you are not able to find your department, use window that allows for the entry of a new affiliation. Please enter the data for the missing department and proceed with the registration. The HZB User Office will check for double entries in the database.

Please note: Street and ZIP should only be entered if they differ from the data given for the institute.

New department for affiliation Institut NEEL CNRS/UGA UPR2940

| Affiliation                          |                                  |  |  |  |
|--------------------------------------|----------------------------------|--|--|--|
| Organisation                         | Institut NEEL CNRS/UGA UPR2940   |  |  |  |
| Department *                         |                                  |  |  |  |
| Street<br>(only if different)        | 25 Avenue des Martyrs B.P. 166 X |  |  |  |
| ZIP / City * (only if different)     | 38042 / GRENOBLE cedex 9         |  |  |  |
| ZIP / PO. Box<br>(only if different) | n.a. / n.a. /                    |  |  |  |
| Country *                            | France                           |  |  |  |
|                                      | submit                           |  |  |  |

# 2.4 Infomail and newsletter

The two mailing lists for Infomail and Newsletter are independent from each other.

If you are interested to receive the regular reminders on proposal rounds and user meetings, please do not forget to choose yes to the infomail.

The HBZ Synergy newsletter will summarize workshop and conference announcements, news on instrumentation and others.

# 3 Starting up and welcome

You start up GATE by visiting <a href="https://www.helmholtz-berlin.de/pubbin/hzbgate">https://www.helmholtz-berlin.de/pubbin/hzbgate</a>.

Assuming you have already created an account, you now enter your username and password. After the successful login you are greeted with your personal work area.

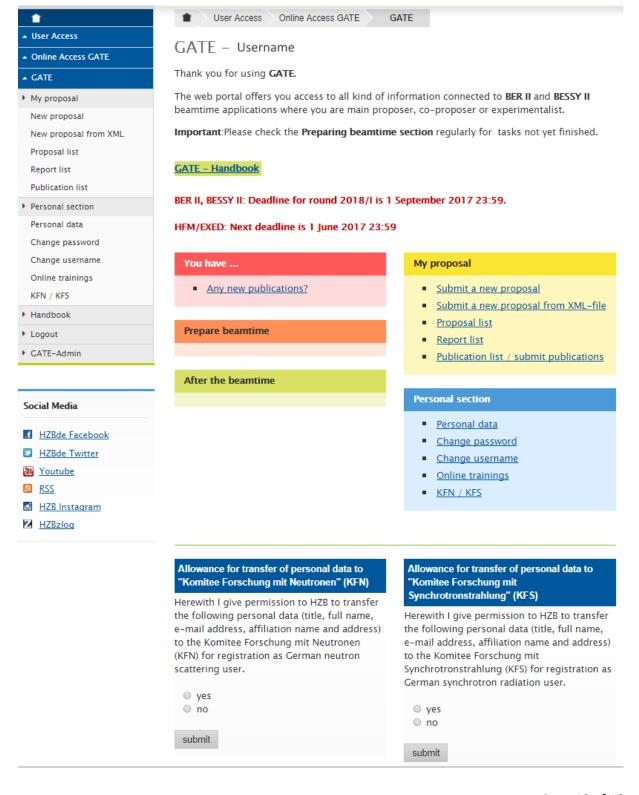

#### 3.1 Lost password

In case you forgot your password, you may request a new one via the **Lost password** function on the log-in page of GATE.

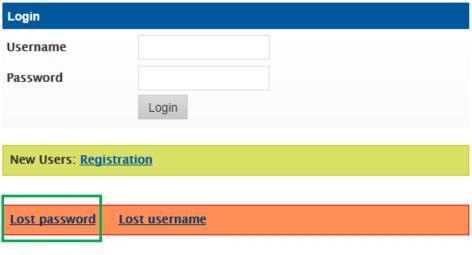

Radiation protection requirements

This will open the following window:

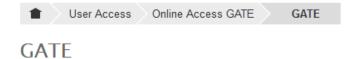

#### Lost password

Enter your email address as given on registration. A new password will be send to this email address. You will have to change it within the next 3 hours.

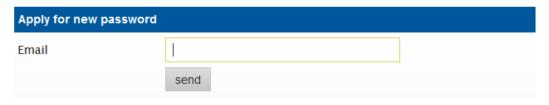

Enter the email that you used upon registration in GATE and a temporary password will be sent to you.

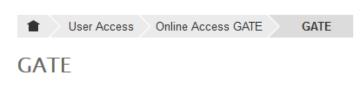

You will receive an email with a temporary password. You have to change it within the next 3 hours.

#### 3.2 Lost username

In case you forgot your username, you may request a new one via the **Lost username** function on the log-in page of GATE.

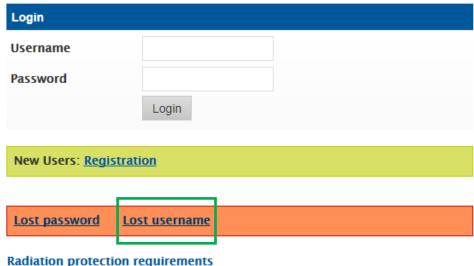

**Radiation protection requirements** 

This will open the following window:

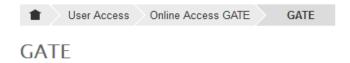

#### Recover username

Enter your email address as given on registration. Your GATE username will be send to this email address.

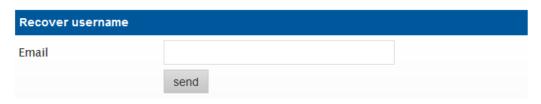

Enter the email that you used upon registration in GATE and your username will be sent to you.

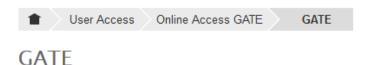

Your will receive an email with the recovered username.

# 4 First login to GATE

After your first login to GATE, the GATE interface will look like shown below. Later on the information shown will vary, depending on your activities.

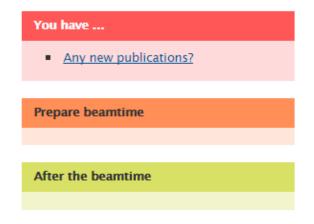

#### My proposal

- Submit a new proposal
- Submit a new proposal from XML-file
- Proposal list
- Report list
- Publication list / submit publications

4

3

#### Personal section

1

2

- Personal data
- Change password
- Change username
- Online trainings
- KFN / KFS

# Allowance for transfer of personal data to "Komitee Forschung mit Neutronen" (KFN)

Herewith I give permission to HZB to transfer the following personal data (title, full name, e-mail address, affiliation name and address) to the Komitee Forschung mit Neutronen (KFN) for registration as German neutron scattering user.

yes

no

submit

Allowance for transfer of personal data to "Komitee Forschung mit Synchrotronstrahlung" (KFS)

Herewith I give permission to HZB to transfer the following personal data (title, full name, e-mail address, affiliation name and address) to the Komitee Forschung mit Synchrotronstrahlung (KFS) for registration as German synchrotron radiation user.

ves

no

submit

As a first time user of GATE, you have the following options:

- Manage your personal information 1
- Change your KFN and KFS information status 2
- Apply for beamtime by submitting a new proposal 3
- Submit publications based on experiments conducted at HZB facilities 4

# 4.1 Manage your personal information

Clicking on Personal data in the Personal section will display your personal data that is stored in the GATE database.

Choose to edit/update the data. This will redirect you to the panels

Personal information, Affiliation (employer) and Infomail and Newsletter which you filledin upon registration (see pages 5 and 6 of this Handbook), allowing you to change the
information entered there.

# 4.2 Change your KFN and KFS information status

The main task of the Committee Research with Neutrons (KFN) and of the Committee Research with Synchrotron Radiation (KFS) is promoting the research with neutrons and synchrotron radiation in Germany, respectively. German users are asked upon their first login to GATE to give or deny permission for the transfer of personal data (title, full name, e-mail address, affiliation name and address) to KFN and/or KFS.

The information status is displayed on the login screen of GATE and may be changed at any time.

| Allowance for transfer of personal data to<br>"Komitee Forschung mit Neutronen" (KFN)                                                          | Allowance for transfer of personal data to<br>"Komitee Forschung mit<br>Synchrotronstrahlung" (KFS)                                                                                                    |  |  |
|----------------------------------------------------------------------------------------------------|----------------------------------------------------------------------------------------------------|--|--|
| Herewith I give permission to HZB to transfer<br>the following personal data (title, full name,                                                | Herewith I give permission to HZB to transfer                                                                                                    |  |  |
| e-mail address, affiliation name and address) to the Komitee Forschung mit Neutronen (KFN) for registration as German neutron scattering user. | the following personal data (title, full name,<br>e-mail address, affiliation name and address)<br>to the Komitee Forschung mit<br>Synchrotronstrahlung (KFS) for registration as<br>German synchrotron radiation user. |  |  |
| ○ yes                                                                                                    |                                                                                                    |  |  |
| ○ no                                                                                                    | ○ yes                                                                                                    |  |  |
| submit                                                                                                    | ○ no                                                                                                    |  |  |

# 4.3 Apply for beamtime by submitting a new proposal

For information on how to apply please refer to GATE Handbook on Proposal submission. You may find it on the <u>GATE online access webpage</u> or directly <u>here</u> [pdf].

# 4.4 Submit publications based on experiments conducted at HZB facilities

To submit a publication that is not yet included in your publication list in GATE, the most straightforward way is to search in ISI Web of Knowledge in the search menu located in the "Publication list" section of your GATE account:

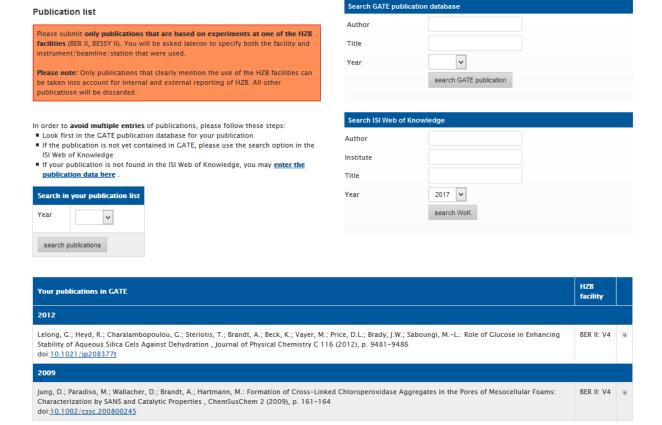

#### The search yields a list per publication year:

Search results from ISI Web of Knowledge

Mark the publications you want to add to your GATE publication list.

Gunnella, R.; Zgrablic, G.; Giangrisostomi, E.; D'Amico, F.; Principi, E.; Masciovecchio, C.; Di Cicco, A.; Parmigiani, F.: Ultrafast reflectivity dynamics of highly excited Si surfaces below the melting transition. PHYSICAL REVIEW B 94 (2016), ARTN 155427

doi: 10.1103/PhysRevB.94.155427

Principi, E.; Giangrisostomi, E.; Cucini, R.; Bencivenga, F.; Battistoni, A.; Gessini, A.; Mincigrucci, R.; Saito, M.; Di Fonzo, S.; D'Amico, F.; Di Cicco, A.; Gunnella, R.; Filipponi, A.; Giglia, A.; Nannarone, S.; Masciovecchio, C.: Free electron laser-driven ultrafast rearrangement of the electronic structure in Ti. STRUCTURAL DYNAMICS 3 (2016), ARTN 023604 doi: 10.1063/1.4935687

You may mark the appropriate publications and add them to your GATE publication list.

After adding the publication to GATE, you are asked to assign the publication to the HZB experimental facility that was used. Please do so in order to allow HZB to fulfill its reporting duties. Any publications that are not assigned to a specific HZB facility cannot be added to a proposal in the submission process.

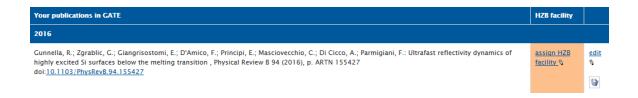

By choosing or you will be redirected to a page where you can complete the information about the paper, including assigning the HZB facility, instrument/beamline and station that has been used in the experiment.

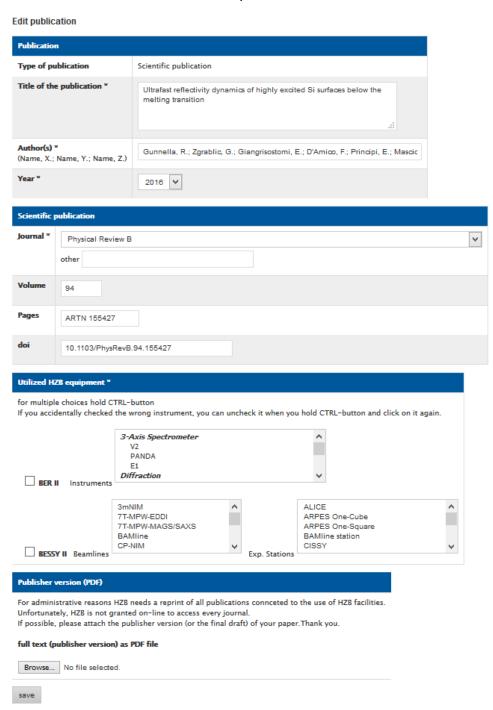

Please, also upload the pdf file of the publication.